# **Manipulations** Manipulations<br>de base Calculs numériques Class Pad 30

⊻ত্যু

鳫

tatistio 兩

ax=b

Q1

eb.

Tableur

 $\overline{\oplus}$ ⊕∱

 $\boxdot$ n

# Class Pad 300

#### **Pour commencer**

Sélectionner, par exemple avec le stylet, le menu **Principale** dans l'écran de démarrage ci contre (Icône Menu au bas de l'écran).

- $\rightarrow$  Le L'affichage des icônes peut être légèrement différent.
- $\rightarrow$  Le menu Système (défiler jusqu'en bas à l'aide du curseur latéral) permet de choisir la version française icône **Lang**

# **Simplification d'une fraction**

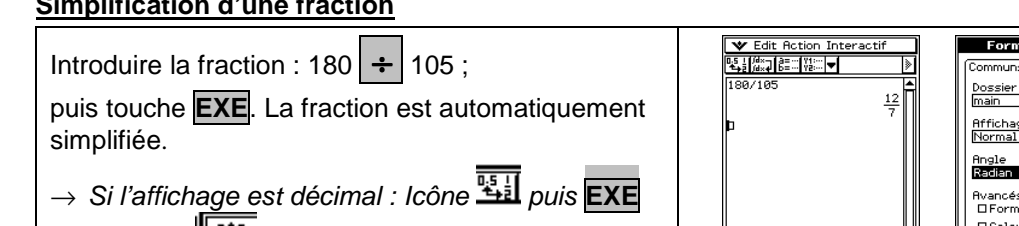

ou icône **Réglages** puis **Paramétrage** et **Format de base**. Vérifier que le réglage est celui indiqué ci-contre.

 $\rightarrow$  Pour vider l'écran de calcul : Instruction Edit puis **Tout effacer** et valider par OK .

Introduire le décimal ; touche **EXE** .

**Conversion d'un décimal fraction et réciproquement**

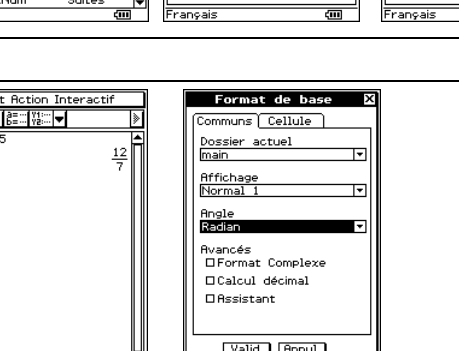

es<br>e Stat<br>ult Stat

pl num<br>| Dernie<br>| <u>nimer</u><br>| mern

515692 Octets LIBRES

iystŷme<br>ise|Init.| () | {-3 ||ang||圓||滲||>|

re principale | Add | Utilisation Mémoire **Utilisation M**<br>aramétrage<br>euille Graphe<br>euille Gr 3D<br>persu graph<br>enêtre Aff<br>acteur<br>acteur<br>able

 $\overline{\text{m}}$ 

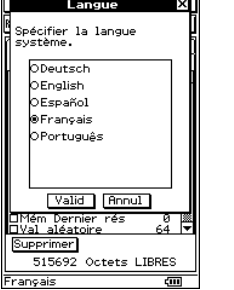

Valid | Roou Standard Réel Rad <u>িত Edit Action Inf</u><br>মুন্লিয়েটি⊟য়ি≍তাত Dopier<br>Doller  $\frac{33}{25}$ sélectionne

| <b>V</b> Edit Action Interactif<br>i fids∍fa≡∞f⊻t∞l i |  |
|-------------------------------------------------------|--|

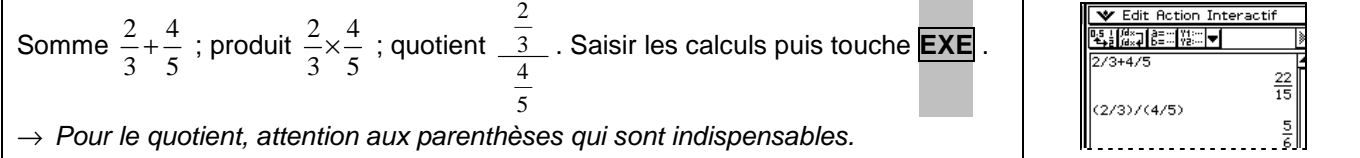

l<del>ni</del>a

# **Calculs avec des radicaux**

**Calculs avec des fractions**

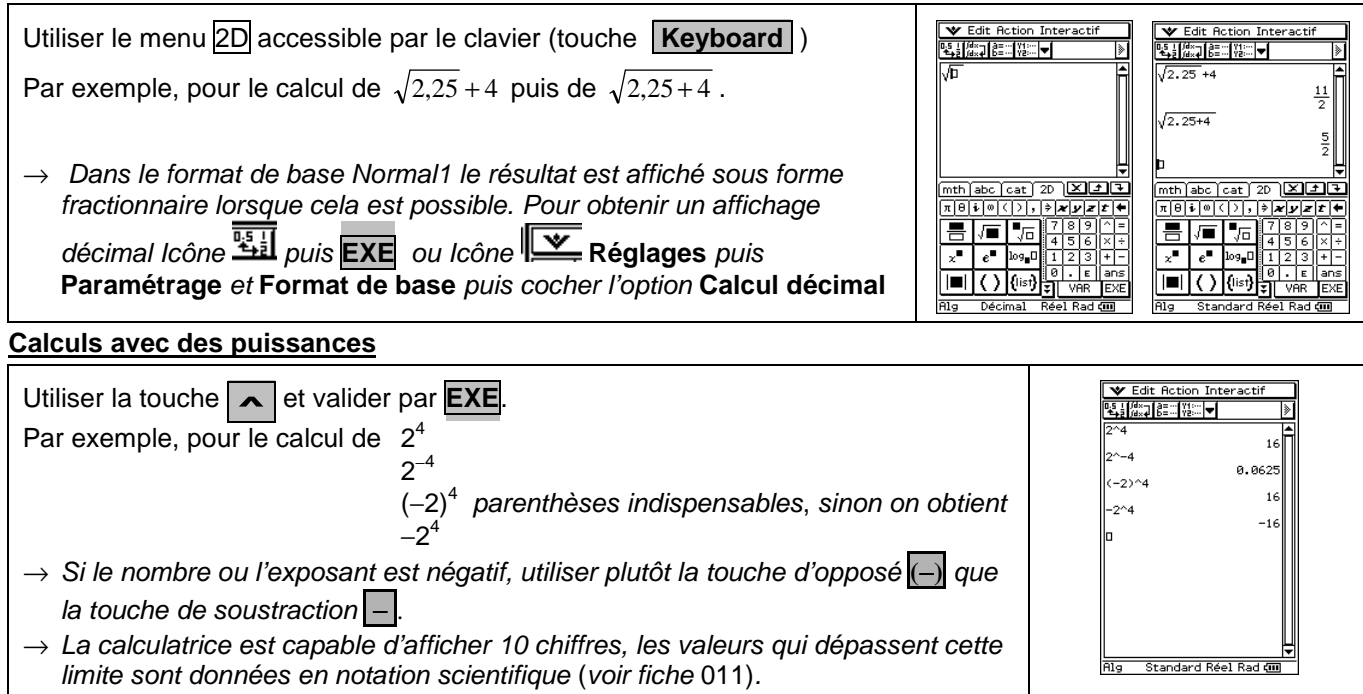

 $\rightarrow$  La calculatrice est capable d'afficher 10 chiffres, les valeurs qui dépassent cette limite sont données en notation scientifique (voir fiche 011).

#### **Calculs avec des valeurs absolues**

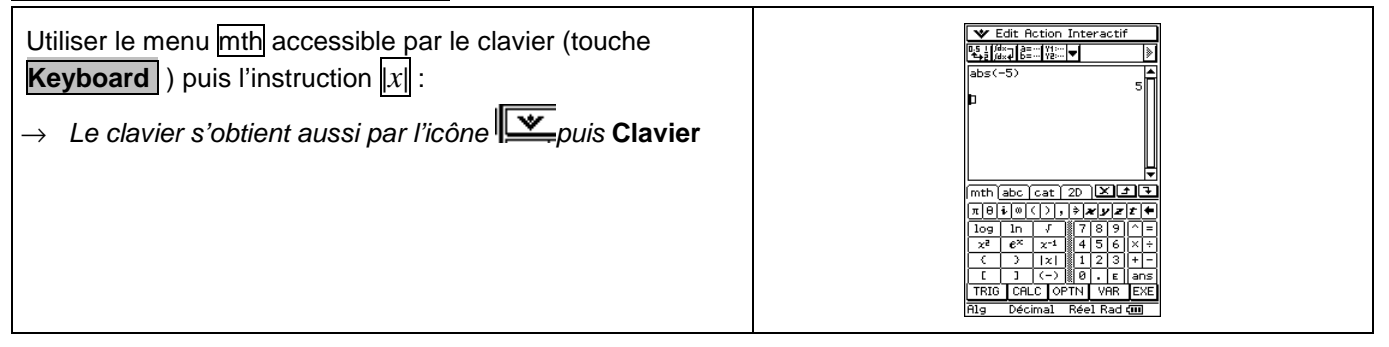

# ⇒ **Compléments**

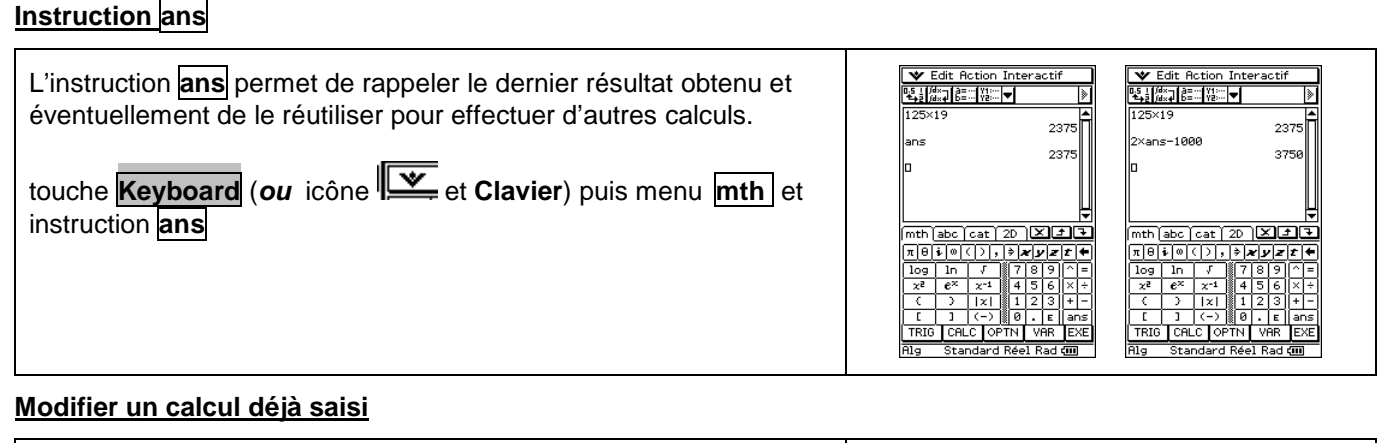

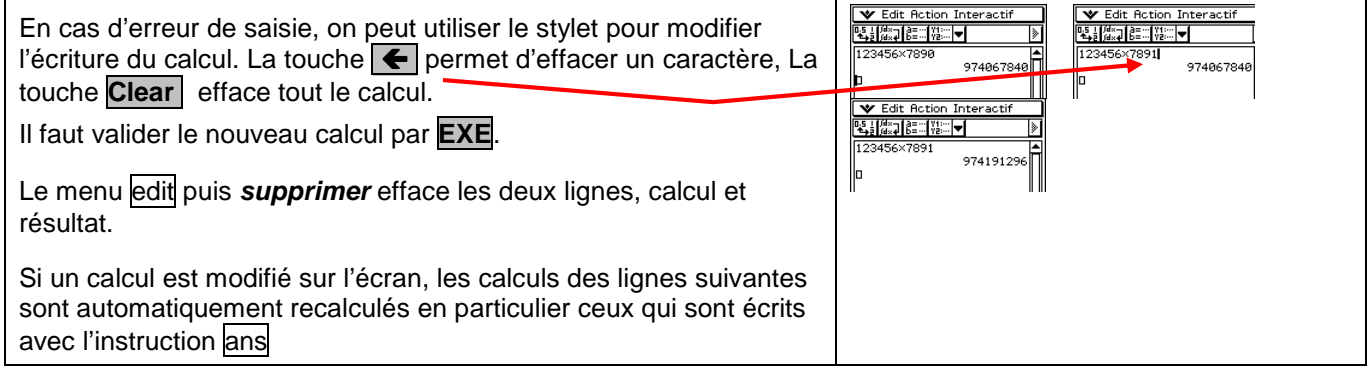

### **Format d'affichage des résultats**

Icône **Réglages** puis. **Paramétrage** et **Format de base : Affichage** ou **Angle**.

- $\rightarrow$  Normal1 : affichage exponentiel des valeurs inférieures à 10<sup>2</sup> et supérieures ou égales à 10<sup>10</sup> (en mode décimal).
- $\rightarrow$  **Normal2** : affichage exponentiel des valeurs inférieures à 10<sup>°9</sup> et supérieures ou égales à 10<sup>10</sup> (en mode décimal).
- → **Fixe 0 9** : nombre fixe de décimales, qui affecte l'affichage des coordonnées des points du graphe.
- → **Sci 0 9** : nombre fixe de chiffres significatifs, qui affecte l'affichage des coordonnées des points du graphe.
- → **Radian** ou **Degré** : unité d'angle (radians ou degrés) affectant l'interprétation de certaines fonctions.

# ⇒ **Problèmes pouvant être rencontrés**

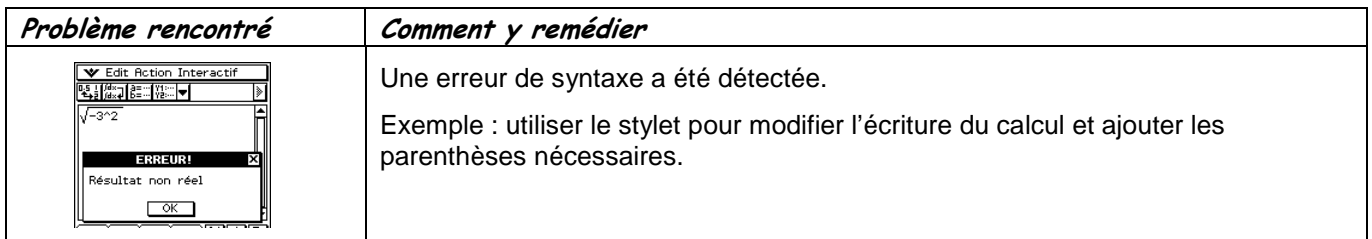

# ⇒ **Commentaires**

**! !** Même si souvent cela ne change rien pour les calculs ; pour introduire des nombres négatifs il est préférable d'utiliser la touche d'opposé **(**−**)** plutôt que la touche de soustraction − .

**1** Le calcul d'un radical peut de faire avec la séquence : la touche **| ∧** puis **.** 5 cependant, nous ne privilégions pas cette méthode pur une prise en main de la calculatrice.